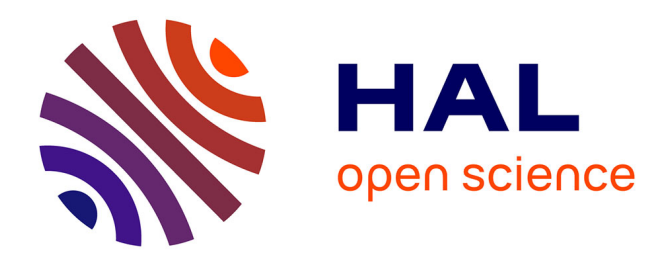

# **Remise à niveau informatique en seconde : exemple de progression pédagogique**

Florence Petit

## **To cite this version:**

Florence Petit. Remise à niveau informatique en seconde : exemple de progression pédagogique. Revue de l'EPI (Enseignement Public et Informatique), 1999, 95, pp.185-196. edutice-00001267

# **HAL Id: edutice-00001267 <https://edutice.hal.science/edutice-00001267>**

Submitted on 18 Nov 2005

**HAL** is a multi-disciplinary open access archive for the deposit and dissemination of scientific research documents, whether they are published or not. The documents may come from teaching and research institutions in France or abroad, or from public or private research centers.

L'archive ouverte pluridisciplinaire **HAL**, est destinée au dépôt et à la diffusion de documents scientifiques de niveau recherche, publiés ou non, émanant des établissements d'enseignement et de recherche français ou étrangers, des laboratoires publics ou privés.

## **MISE À NIVEAU INFORMATIQUE EN CLASSE DE SECONDE : UN EXEMPLE DE PROGRESSION PÉDAGOGIQUE**

#### **Florence PETIT**

Après l'enseignement informatique de seconde, voici la mise à niveau informatique… et mon projet de séquences pédagogiques, documents remaniés à partir des cours réalisés en option pour s'adapter au nouvel horaire.

*La première séance a été consacrée à l'évaluation des élèves d'une classe afin de déterminer ceux qui ont besoin de mise à niveau. Ce sont donc les 8 séances de 2 heures envisagées après la séance consacrée à l'évaluation qui sont présentées ici. J'ai simplifié ici l'organisation des séances en décrivant les activités d'un seul groupe d'élèves. En réalité, les élèves réalisent certains modules en atelier tournant pour des impératifs de disponibilité de matériel (carte d'acquisition vidéo et caméscope, scanner, lecteur de cédéroms, liaison Internet sur 4 postes seulement).*

L'ensemble des fiches de travail décrites dans cet article sont disponibles en téléchargement, sous forme de fichiers au format MsWord 97, sur le site de l'EPI : http://www.epi.asso.fr.

#### **Séance 1 : Le poste informatique - Le clavier - Bases du traitement de texte - Acquisition d'images à partir d'un caméscope ou d'un appareil photo numérique.**

La première partie, théorique, permet de distinguer les constituants de base d'un poste informatique (unité centrale, écran, clavier, souris, imprimante) et d'observer la position de travail devant le poste. L'utilisation du clavier est détaillée ainsi que les règles de ponctuation.

*Voir fiche « Le clavier » page suivante*

#### Le clavier Le clavier peut être en mode "majuscule" (frappe des lettres majuscules ou des caractères inscrits sur le haut de la touche : ABC123...) ou en mode "minuscule" (frappe des lettres minuscules ou des caractères inscrits sur le bas de la touche : abc&é"...) Pour mettre le clavier en mode "majuscule", il y a 2 solutions : Maintenir enfoncée la touche "Maj" tout en appuyant sur la touche choisie, puis relâcher "Maj" (utilisation ponctuelle); Appuyer sur la touche "Caps lock" (représentée souvent par un verrou). Le voyant correspondant s'allume et le clavier reste en mode majuscule tant que l'on ne rappuie pas sur "Maj". Coos Num Touche **Backspace** "Caps Lock"  $\hat{=}$ Ins pour bloquer 馬 le clavier en ŧ Sup Fin position Caps "majuscule".  $\uparrow$ R м .<br>Ctrl Alt **AltGr** Ctrl Touche "Maj" ou"Shift" à utiliser Quand il y a deux signes sur une Quand il y a trois signes sur la pour passer en mode "majuscule" et touche celui du haut s'obtient avec touche, celui de droite en bas s'obtient avec la touche "Alt Gr". pour revenir au mode "minuscule" si "Mai". "Caps Lock" a été appuyée. Les touches de la première rangée comportent trois signes. Pour aller à la ligne dans un texte Pour supprimer un caractère à gauche du curseur, Backspac ou bien valider une option dans une on utilise la touche "Retour arrière" ou "Backspace".  $\hat{\mathbb{1}}$ boîte de dialogue, on appuie sur la Ins  $\mathbf{f}$ touche "Entrée" Pour supprimer un caractère à droite du curseur, on Sup Fir appuie sur la touche "Sup".  $\Omega$  $\uparrow$ La suppression peut concerner un caractère mais aussi Ctrl une marque de saut de paragraphe, un fichier, etc. Pour créer des marques Pour passer d'une page écran à la suivante ou à la précédente,  $18$ Ins de tabulation, on utilise on utilise les 2 touches de défilement haut et bas. la touche "Tab"  $\overline{t}$  $\theta$ Sup Fin La touche "Ins" permet de basculer du mode "refrappe" au La touche "Contrôle" Caps  $\mathbf 0$ mode "insertion" et inversement. notée "Ctrl" ou "^" ♦ ٠, ↑ La touche "Début" L est utilisée (souvent avec une autre permet, en combinaison Ctrl touche) pour aller au début d'un paragraphe, d'un mot, d'un avec d'autres touches. d'effectuer une action texte Les fonctions opposées sont assurées par la touche "Fin". donnée. Les 4 flèches de direction permettent de se déplacer dans le texte ou d'un élément à l'autre. Elles peuvent être utilisées avec une autre touche (Maj, Alt, Ctrl). Le clavier dispose en général à droite d'un pavé numérique qui a 2 modes : mode "numérique" et mode "flèches". La touche "Verr num" permet de bloquer cette partie en pavé numérique. Un voyant "Num Lock"permet de connaître la position choisie. Le clavier dispose aussi d'une zone de touches de fonction (F1, F2...) dans sa partie supérieure. La touche F1 correspond en général à une touche d'aide.

F. Petit / septembre 97 / clavier.doc / d'après le document de J. Iehlé

La seconde partie consiste à réaliser une fiche individuelle de renseignements, qui permet d'établir la liste des élèves et de mieux les connaître. Ce premier exercice est une approche du travail sur ordinateur et en particulier une initiation ou une révision des bases du traitement de texte, avec en parallèle prise de photographie. Après une explication générale sur le but du travail, en montrant la fiche initiale et une fiche terminée, une démonstration est faite sur l'ordinateur. Les élèves doivent ouvrir une fiche-type (fichier en lecture seule) et l'enregistrer sous leur nom, puis lire les consignes et les réaliser. Il s'agit de modifier la fichetype en l'adaptant. Diverses sélections à la souris sont montrées (sélection du début à la fin, double-clic sur un mot, sélection d'un paragraphe). La fiche est imprimée en deux exemplaires en fin de séance, une pour l'enseignant, une pour l'élève.

#### *Voir « Fiche-consigne » et « fiche de renseignements »*

La fiche comporte le portrait de l'élève, numérisé à l'aide d'un caméscope relié à un des ordinateurs ou d'un appareil photo numérique. Le portrait peut aussi être numérisé à partir d'une photographie de l'élève si on ne possède pas de matériel d'acquisition vidéo mais un scanner. L'avantage de la numérisation par l'intermédiaire du caméscope ou de l'appareil photo est d'avoir une image ressemblante, prise sur le vif, ceci plus rapidement, et sans se soucier de la résolution qui n'est pas paramétrable. La notion de résolution sera vue plus tard avec le « scan ». Les photographies sont transférées par l'enseignant pour gagner du temps et pouvoir finir les fiches dans la séance. Deux logiciels sont donc utilisés au cours de la séance : un logiciel de traitement de texte et un logiciel d'acquisition d'image vidéo.

*Les objectifs sont les suivants :*

- Adopter une position ergonomique à son poste de travail informatique
- Bien se placer devant un poste informatique (dos, bras, regard…).
- Allumer et éteindre un ordinateur.
- Lancer une application, ouvrir et sauvegarder un fichier sous un nom donné.
- Choisir une commande dans un menu, sélectionner une option dans une boîte de dialogue.
- Utiliser le clavier : majuscule, blocage des majuscules, touche Entrée en fin de paragraphe et non pas de ligne.
- Respecter les règles d'espacement des signes de ponctuation *(Voir fiche 4 « Ponctuation) ».*

- Sélectionner du texte, supprimer du texte.
- Saisir du texte, remplacer un texte par un autre.
- Utiliser les barres de défilement (flèche et ascenseur).
- Mettre en forme des caractères (style gras, souligné et italique, corps et police, exposant pour la classe).
- Mettre en forme des paragraphes (justifier, centrer, aligner à gauche ou à droite).
- Insertion d'un champ préprogrammé comme la date système.
- Insérer une image dans un texte.
- Enregistrer un fichier au cours du travail.
- Imprimer un document en vérifiant les paramètres (nbre de copies).

#### **Séance 2 : Ordinateur et périphériques - Différencier logiciels et documents - Gérer ses fichiers - Organiser les mémoires de masse.**

Cette séance approfondit un certain nombre de points utilisés rapidement à la séance précédente.

L'intérieur de l'unité centrale est montré dans ses grandes lignes (carte-mère, composants électroniques, circuits intégrés et imprimés, alimentation, disque dur, lecteur de disquettes).

On détaille la terminologie et les notions de fichier, document, logiciel, application, fenêtre, arborescence, dossier, répertoire. Le principe général de chargement du système, d'applications et de documents en mémoire vive est expliqué, ainsi que la nécessité d'organiser un disque dur en arborescence, d'enregistrer et de ranger méthodiquement ses fichiers dans des dossiers (ou répertoires), d'attribuer un nom de fichier représentatif du document. Chaque élève gèrera pendant l'année son dossier et ses fichiers dans un répertoire du réseau attribué à la classe. On montre les différentes manières d'ouvrir un fichier (ouverture préalable du logiciel puis chargement du document; lancement direct en cliquant sur le document) ; les différentes manières de sauvegarder un document (enregistrer, enregistrer sous, enregistrer dans un autre format) ; copie et déplacement de fichiers (en fonction du changement ou non de support physique).

### *Voir fiche « Principe général d'utilisation d'un logiciel »*

La partie « manipulation » de la séance est un exercice de maniement de fenêtres, de création de dossier, de déplacement et de copie de fichiers, et de recherche de fichiers. Les élèves à partir d'un dossier

la souris

 $\ddot{=}$ 

 $_{\rm che}$ 

s 95.

F. Petit / septembre 1998 / arbowin95.doc

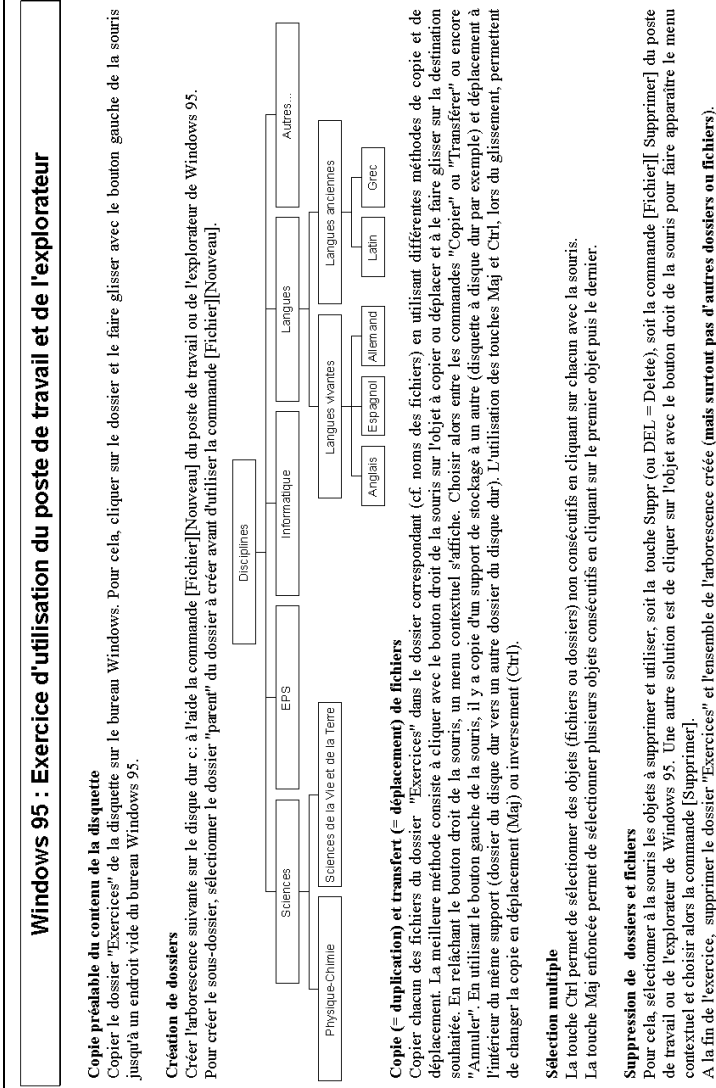

rempli de fichiers aux noms significatifs (anglais.txt, math1.gif, etc.) doivent créer une arborescence dans un dossier discipline, correspondant aux matières avec des imbrications comme un dossier langues divisé en dossiers langues anciennes et langues vivantes, eux-mêmes divisés en dossier anglais, allemand, espagnol, etc. Ils y font ensuite glisser les fichiers en utilisant différentes méthodes.

ment, permettent

 $\dot{\mathbf{z}}$ 

189

*Voir fiches sur Windows 95 : « Ouverture et fermeture » ; « Enregistrement » ; « Fenêtre » « Poste de travail » ; « Lancer un programme » ; « Explorateur » ; « Exercice d'utilisation du poste de travail et de l'explorateur »*

Le dernier exercice consiste à enregistrer la fiche dans différents formats : TXT, RTF et DOC (ou format traitement de texte) et observer les différences.

*Les objectifs sont les suivants :* Créer un dossier - Déplacer et copier des fichiers dans ce dossier.

- Citer le nom et la fonction des principaux constituants d'un système informatique.
- Donner le sens de circulation des données entre périphériques et unité centrale.
- Différencier les périphériques d'entrée et de sortie de données.
- Copier ou déplacer un fichier.
- Comprendre la notion de support physique ou logique et ses conséquences sur le déplacement de fichiers.
- Rechercher un fichier sur un support à partir d'une chaîne de caractères extraite de son nom.
- Les principaux formats de fichier texte : TXT, RTF, DOC (ou équivalents).

#### **Séance 3 : Approfondissement du traitement de texte - Réaliser un publipostage (fusion de documents)**

Les élèves rédigent une lettre professionnelle (demande de stage ou job d'été). Le nom et l'adresse de l'élève, tapés à la séance précédente sur leur fiche de renseignements vont être repris par copier/coller en ayant ouvert les 2 documents simultanément. Le travail porte sur le fond et la forme d'une lettre, autant que sur l'utilisation du traitement de texte. Faire une lettre est un travail de communication avec des éléments indispensables à placer, mettre en valeur, en gardant une clarté de présentation. Des modèles de lettres avec différentes présentations sont distribués à titre d'exemple. Après avoir saisi et mis en forme leur lettre, ils utilisent le correcteur d'orthographe.

#### *Les compétences visées sont :*

• Effectuer un retrait de paragraphe et un retrait de première ligne.

- Couper/copier/coller (dans un même document, entre 2 documents réalisés avec le même logiciel, entre documents réalisés sous 2 applications différentes).
- Utiliser l'espace insécable quand il est nécessaire (avant les signes de double ponctuation).
- Insérer un pied de page (ou un en-tête de page).
- Utiliser le correcteur orthographique (ignorer, remplacer par un mot suggéré, remplacer par un mot saisi, ajouter à un dictionnaire personnel).
- Créer un fichier de base de données comportant différentes rubriques.
- Saisir des articles dans le fichier de données.
- Effectuer un publipostage.

### *Voir fiche « La lettre professionnelle » et fiche « Conseils en traitement de texte »*

Les élèves vont réaliser un publipostage de leur lettre à 3 ou 4 entreprises en utilisant un fichier de base de données. Ce travail permet de montrer les avantages et les limites de la lettre-type, et d'énoncer les possibilités non utilisées dans cet exercice simple comme l'alternative (exemple : si l'interlocuteur est une femme, alors mettre Madame...). Ils utilisent le module de base de données intégré au traitement de texte. Le vocabulaire est vu de manière à ce que les élèves puissent s'adapter facilement à d'autres logiciels employant une terminologie différente : notion de rubrique/champ, d'article/occurrence/enregistrement.

### **Séance 4 : Utilisation de l'aide d'un logiciel - Utilisation du tableur-grapheur**

L'utilisation de l'aide des logiciels est montrée : aide, assistant, modèles, conseiller...

Les élèves vont s'initier au tableur/grapheur avec un exercice de calcul des moyennes, puis de représentation graphique des données.

#### *Voir fiche « Tableur ».*

Les élèves créent une feuille de calcul avec les notes d'un élève pour calculer une moyenne.

Les cellules contenant les textes sont d'abord complétées pour constituer un masque de saisie, puis les cellules contenant les valeurs numériques (notes). Les formats de données sont précisés pour les nombres (chiffres après la virgule, arrondi, séparateur de milliers). Vient ensuite la saisie des formules avec d'abord :

LA REVUE DE L'EPI CONTROLLE DE L'EPI MISE À NIVEAU INFORMATIQUE EN SECONDE

- entrée des coordonnées des cellules (au clavier et par clic) et des opérateurs (au clavier) ;
- entrée de formules pré-programmées (somme, moyenne).

La recopie de cellules permet d'aborder la notion de coordonnées absolues ou relatives.

Le tableau est mis en forme (police, style, alignement, format numérique, bordure, trame) et imprimé.

L'utilisation du grapheur nécessite une réflexion préalable sur la pertinence de la représentation choisie. Pour une présentation de moyenne, le diagramme en secteur n'est pas adapté. On préférera un histogramme pour représenter les moyennes dans les différentes disciplines, ou une courbe pour représenter l'évolution annuelle des notes dans une discipline. Des modifications du graphe sont demandées, par exemple que l'axe des notes atteigne systématiquement la note 20 et non la note la plus haute de l'élève.

*Les compétences attendues sont :*

- Compléter une cellule par du texte ou des chiffres.
- Entrer une formule.
- Recopier des cellules (contenu, format, formule).
- Insérer et supprimer cellules, lignes ou colonnes.
- Comprendre les notions de coordonnées absolues ou relatives.
- Recopier des séries incrémentées de nombres, dates…
- Créer un graphique.
- Mettre en forme graphique et feuille de calcul.

#### **Séance 5 : Codage de l'information - Traitement d'image - Dessin vectoriel et bitmap - Numérisation à l'aide d'un scanner**

La partie théorique débute par une initiation à la numération binaire et au codage numérique de l'information.

Le rapport entre les différentes unités de mesure (octet, bit, Mo, Go...) est détaillé.

Ces généralités sont ensuite appliquées aux images, en différenciant image bitmap (ou mode point) et vectorielle. Les images en mode point sont les seules qui seront développées de manière théorique pour reconnaître les types d'image (au trait, niveau de gris, couleurs),

Florence PETIT STATES AND THE LA REVUE DE L'EPI

comprendre la notion de pixel et l'influence du codage d'un pixel sur n bits.

#### *Voir fiche « Binaire » et son corrigé.*

Après une démonstration de réalisation de dessin en mode vectoriel, puis en mode point, l'élève réalise le même dessin avec les deux types de logiciels. On compare ensuite les avantages et inconvénients de chacun et les spécificités d'utilisation (dessin technique, retouche de photographie, etc.).

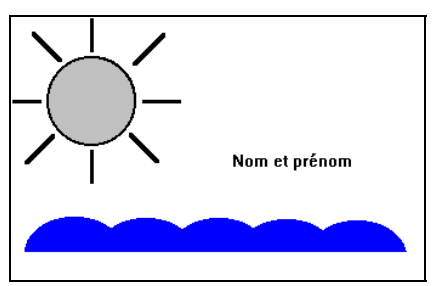

L'élève effectue ensuite des modifications d'image bit-map à partir de sa photo numérisée à la séance n°1, à l'aide du caméscope. La photo originale devant être conservée, on insiste sur la nécessité de faire une copie du fichier avant toute modification, avec deux méthodes possibles : duplication préalable du fichier, ou enregistrement sous un autre nom 1. Les modifications sont à l'initiative de l'élève. L'élève peut ajouter des éléments en les dessinant ou en les collant à partir d'une autre image (ex : boucles d'oreille), modifier la coiffure (ex : coupe et couleur), utiliser des effets de déformation (ex : flou, irisation).

Des compléments sur le traitement des images sont donnés dans une partie théorique, en particulier les notions de contraste, de luminosité, de synthèse additive et soustractive des couleurs, de représentation des couleurs (RVB, CMJN), de la résolution. On observe sur des exemples le lien entre le nombre de couleurs et le nombre de bits par pixel, le lien entre dimensions de l'image, résolution et taille en octets, les résultats de différentes compressions de données sur des images (compression destructive ou non destructive).

*Les logiciels utilisés pour réaliser les dessins peuvent être :*

– en mode point : PaintBrush (fourni avec Windows)

 $\overline{a}$ 

<sup>1.</sup> On peut aussi enregistrer sous le même nom mais à un autre emplacement, méthode qui est cependant à déconseiller.

- en mode vectoriel : Microsoft Draw (fourni avec Word) et pour modifier l'image :
- PhotoShop (logiciel commercial), PaintShopPro (logiciel shareware).

*Les compétences attendues sont :*

- Différencier un logiciel bitmap d'un vectoriel.
- Utiliser les outils de tracé (trait, figure géométrique, courbe, gomme, pinceau, texte).
- Utiliser les outils de sélection en mode point et en mode vectoriel.
- Choisir une couleur de premier plan et d'arrière-plan.
- Dessiner des éléments avec différentes formes, épaisseurs, couleurs, motifs de fond et de contour.
- Couper, copier, coller, déplacer des éléments du dessin.
- Associer (grouper) et dissocier des éléments de dessin vectoriel.
- Faire un zoom.
- Superposer des éléments dans différents plans (avant plan, arrière plan).
- Faire pivoter des éléments.
- Différencier un objet à trame transparente d'un objet à trame papier et utiliser ces propriétés pour faire des superpositions, des effets d'ombre, pour masquer une partie du dessin (exemple des vagues réalisées à partir de cercles dupliqués, puis masqués par un rectangle blanc dans la partie inférieure).
- Numériser une image en choisissant les paramètres de scan.

#### **Séance 6 : Installation et désinstallation d'un logiciel ou d'un cédérom - Utilisation d'un logiciel de recherche documentaire et d'une encyclopédie électronique**

Les élèves vont installer différents cédéroms afin de pouvoir déjouer les différents pièges des installations : personnalisation de l'installation, paramétrage de l'affichage de l'écran en un certain nombre de couleurs, installation de logiciels complémentaires pour visualiser les vidéos... Ils utilisent les cédéroms installés ainsi que ceux installés sur la tour réseau.

Ils effectuent des recherches avec le logiciel de recherche documentaire du CDI :

- une recherche d'ouvrage, en connaissant soit l'auteur, soit le titre ;
- une recherche bibliographique sur un sujet donné.

Une typologie des logiciels en fonction de leur commercialisation est faite, avec les notions de logiciel libre, freeware, shareware, logiciel commercial. Des précisions sont apportées sur la loi concernant le droit d'auteur et le code de propriété industrielle, le piratage et en particulier les copies illicites de logiciels, mais aussi l'utilisation d'images et de textes récupérés.

*Les compétences attendues sont :*

- Installer un logiciel ou un cédérom et le désinstaller.
- Naviguer dans un cédérom type encyclopédie.
- Récupérer des données image et texte.
- Faire une copie d'écran.
- Effectuer une recherche sur des critères donnés avec des opérateurs booléens.

#### **Séance 7 : Utilisation d'Internet (Web, messagerie électronique)**

Des explications théoriques sur Internet sont données préalablement à la manipulation : les différents moyens de se connecter à Internet (systèmes, démarches et coûts), historique, possibilités, différentes applications, structure d'adresses électroniques et d'adresses de sites Web. Une démonstration est faite de la messagerie électronique, de consulation du Web. Les élèves manipulent ensuite en lisant et créant des messages, en naviguant sur des pages implantées localement, puis en utilisant des moteurs de recherche pour trouver des sites sur un sujet donné.

Une mise en garde est faite sur la validité et la pertinence de l'information trouvée, ainsi qu'une information sur la « Netiquette », l'éthique sur le réseau Internet.

*Voir fiche « Netiquette » et « abréviation ».*

*Les compétences attendues sont :*

- Naviguer sur le Web, utiliser des signets, récupérer texte (txt et htm) et image.
- Utiliser un moteur de recherche.
- Envoyer un message et consulter sa boîte aux lettres.
- Respecter la nétiquette.

#### **Séance 8 : Fonctions avancées du traitement de texte (styles, plan) - PREAO**

Fonctions avancées du traitement de texte : à partir d'un texte de rapport de stage déjà saisi, au kilomètre, l'élève apprend à numéroter les pages, à structurer sous forme d'un plan les différents niveaux de titres, à modifier ou créer des feuilles de styles, et à générer un sommaire de manière automatique.

Présentation assistée par ordinateur : les élèves créent une petite présentation assistée par ordinateur en utilisant le mode plan.

*Les compétences attendues sont :*

- Utiliser le mode plan d'un traitement de texte.
- Paginer un document.
- Créer un sommaire automatique.
- Appliquer, créer et modifier un style de caractères ou de paragraphes.
- Créer un diaporama en PREAO en insérant une image, un organigramme, un graphique… avec des effets de transition.

Florence PETIT, Professeur d'informatique Lycée Montesquieu 165 rue Émile Zola, 95220 Herblay